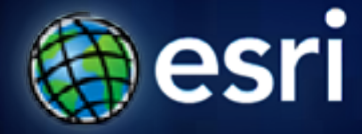

**Esri International User Conference** | **San Diego, CA Technical Workshops** |

#### **ArcGIS for Server Road Ahead**

Ismael Chivite, Anne Reuland

#### **Agenda**

- **Vision**
- **Architecture**
- **Installation and Configuration**
- **Publishing**
- **Functional Enhancements**
- **Cloud**
- **Q&A**

#### **Powerful GIS capabilities**

**Delivered as Web services**

**To help solve real problems by real people**

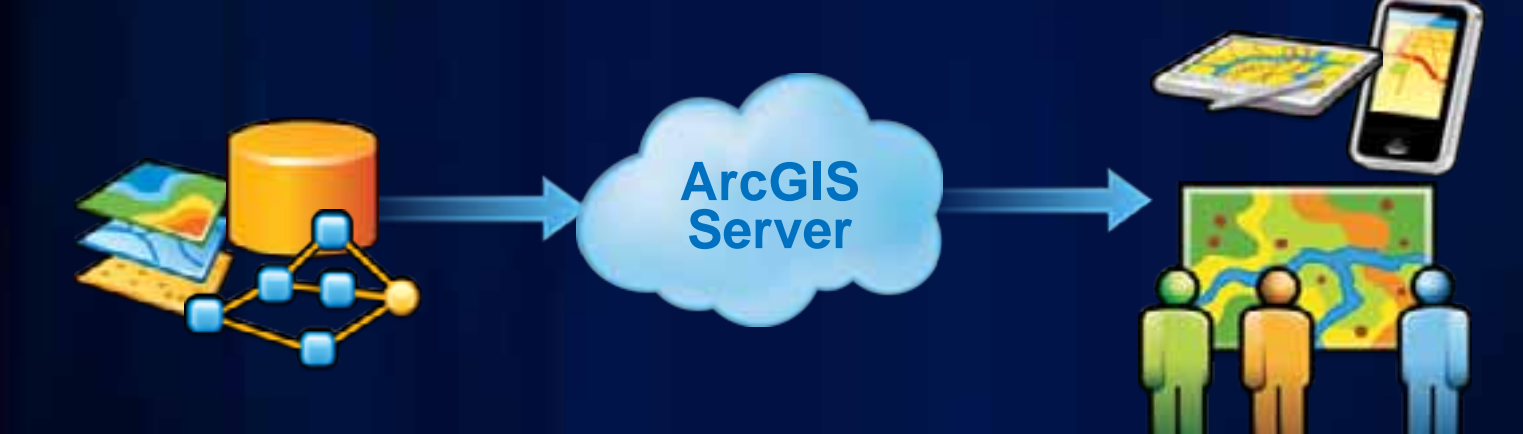

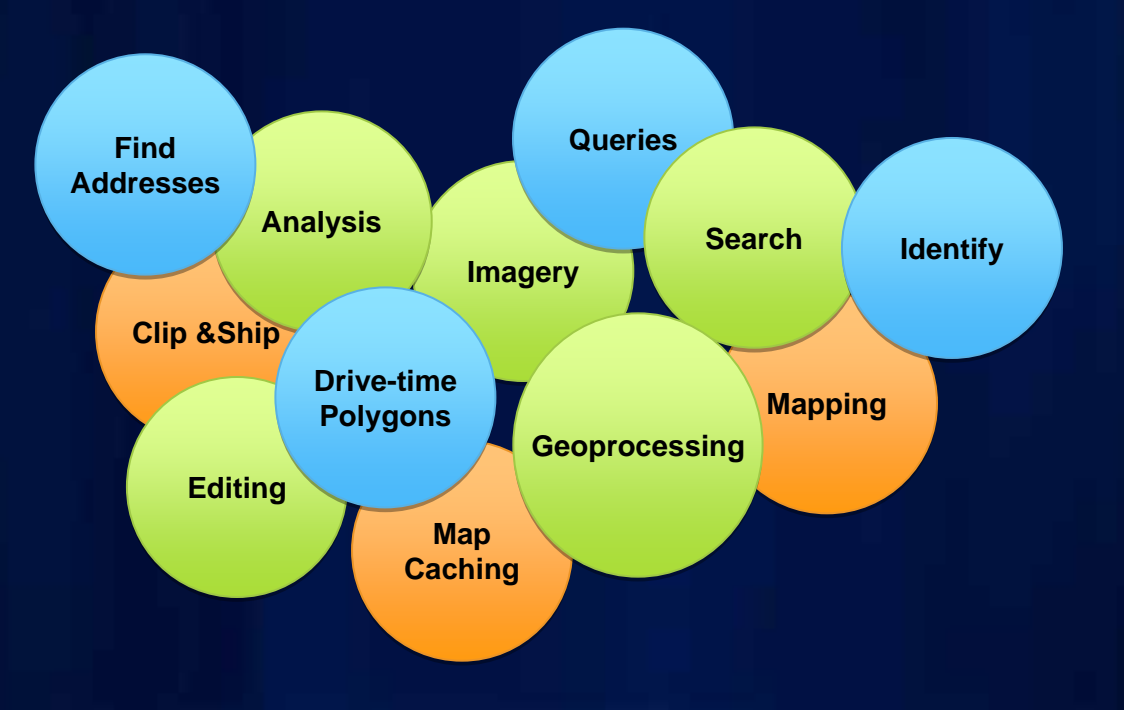

## **Native 64-Bit**

**Code optimizations**

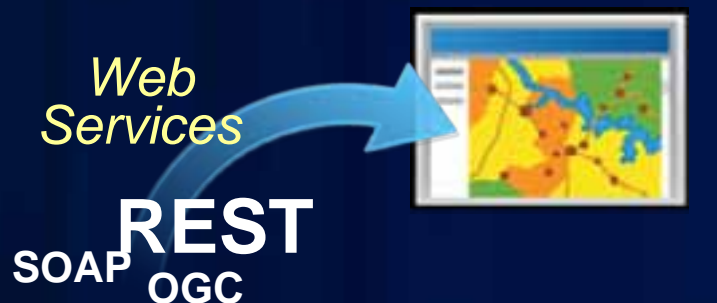

**GIS Server**

**Pure GIS Services Server**

**New Architecture** 

*Admin REST API Easy to install, configure and administer Linux friendly* Fulton County Dept. of Health and Wellness/Distr

 $\mathbf{x}$ 

### **Installing & Configuring**

#### Simplified setup experience

#### - Acctis Server 18.1 Setup

п

#### Welcome to the ArcGIS Server 10.1 Setup program

٦O

It is immigly recommended that you and all Wednes programs before numing this setua program.

Club, Censel to quit setup and clean any programs pix have namely Click land to continue the installation.

WARENC: This program is protected by copyright law and international **Deathers**.

Unauthorized Highpobaction or directivities of this program, or any perties. of 9, may result in severe chil and crowing penalties, and will be presended to the masshum vident prostée uniter blu-

Not >

Drive

**DEMO** 

#### **ArcGIS Server 10.1 Setup — Windows**

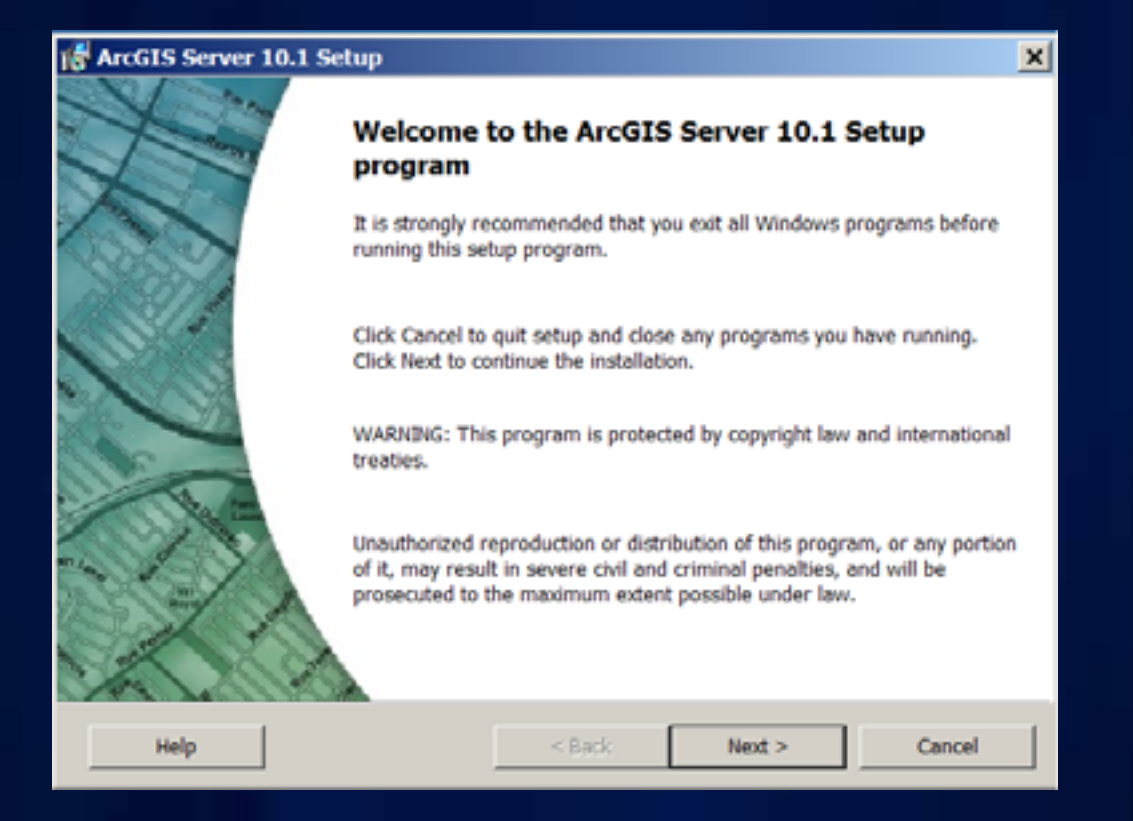

#### **License Agreement**

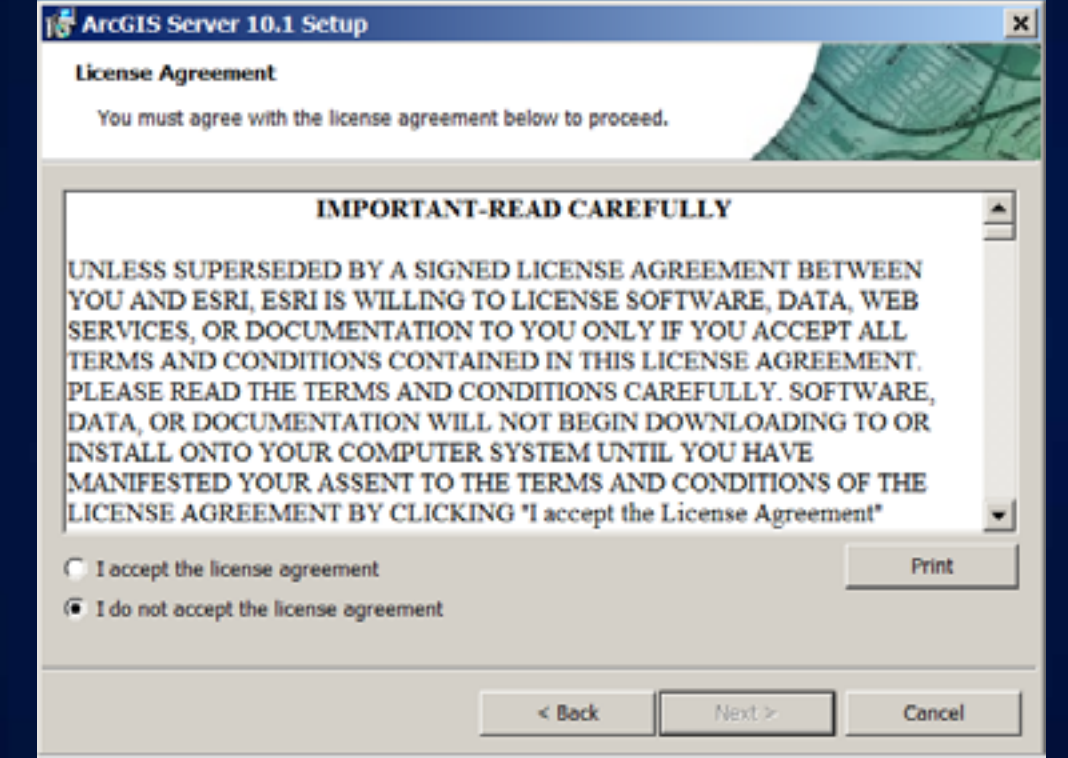

#### **License Agreement**

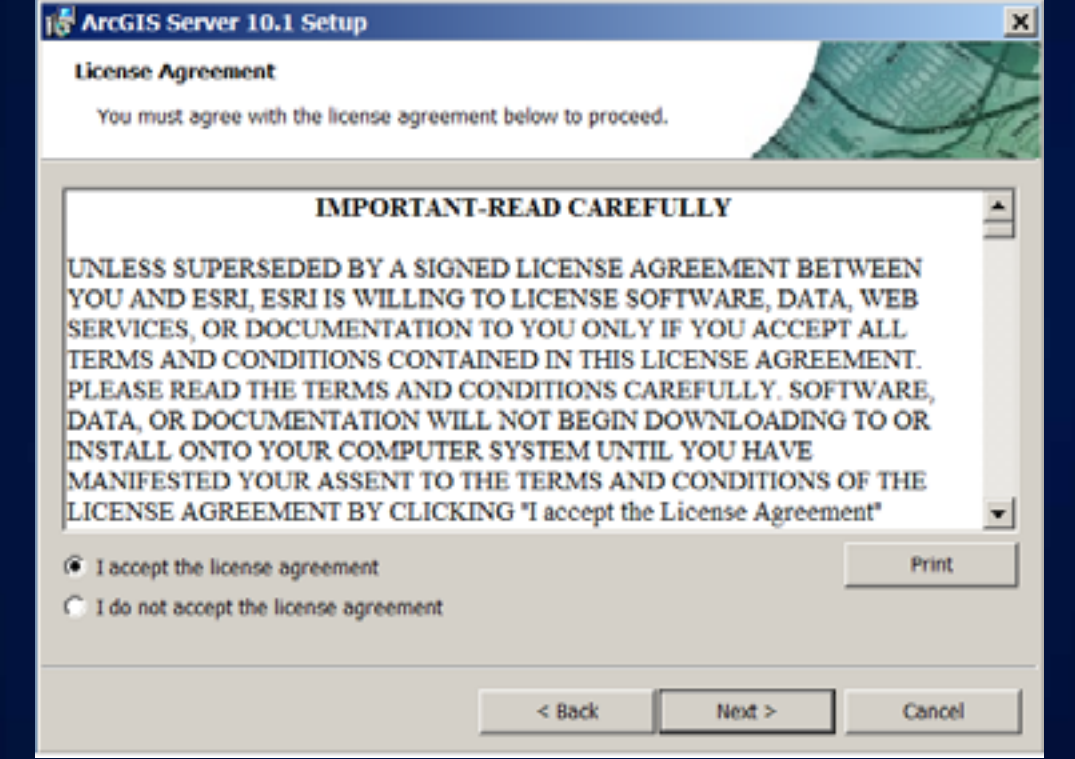

#### **Select Features**

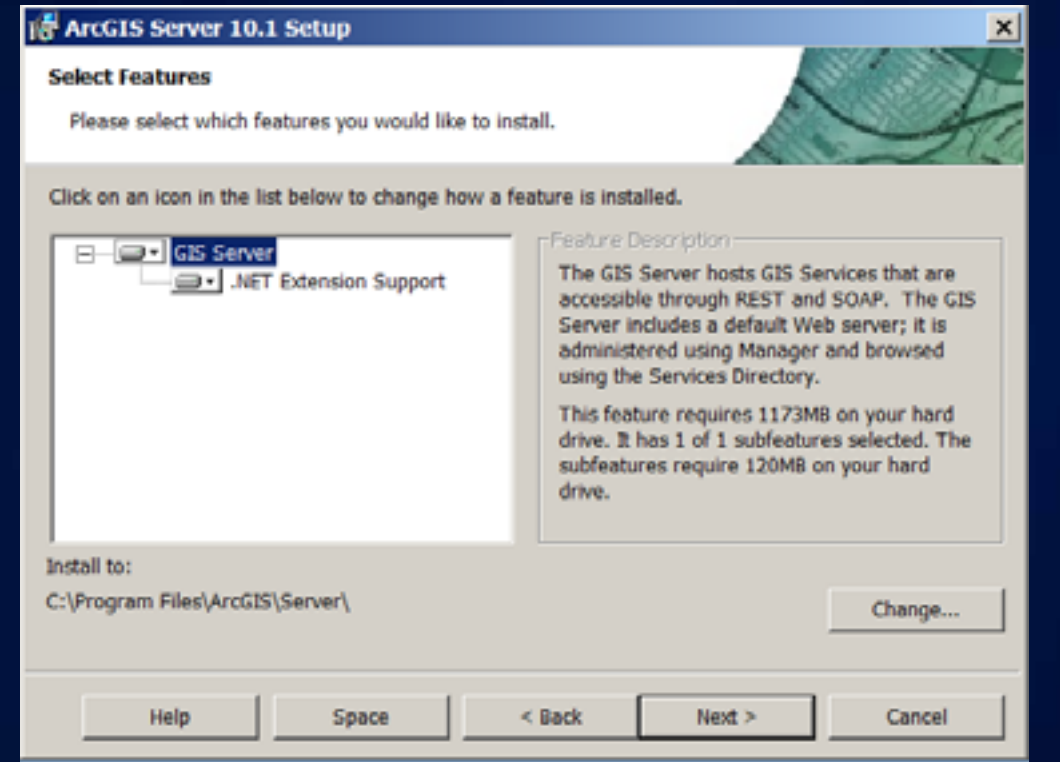

#### **Python**

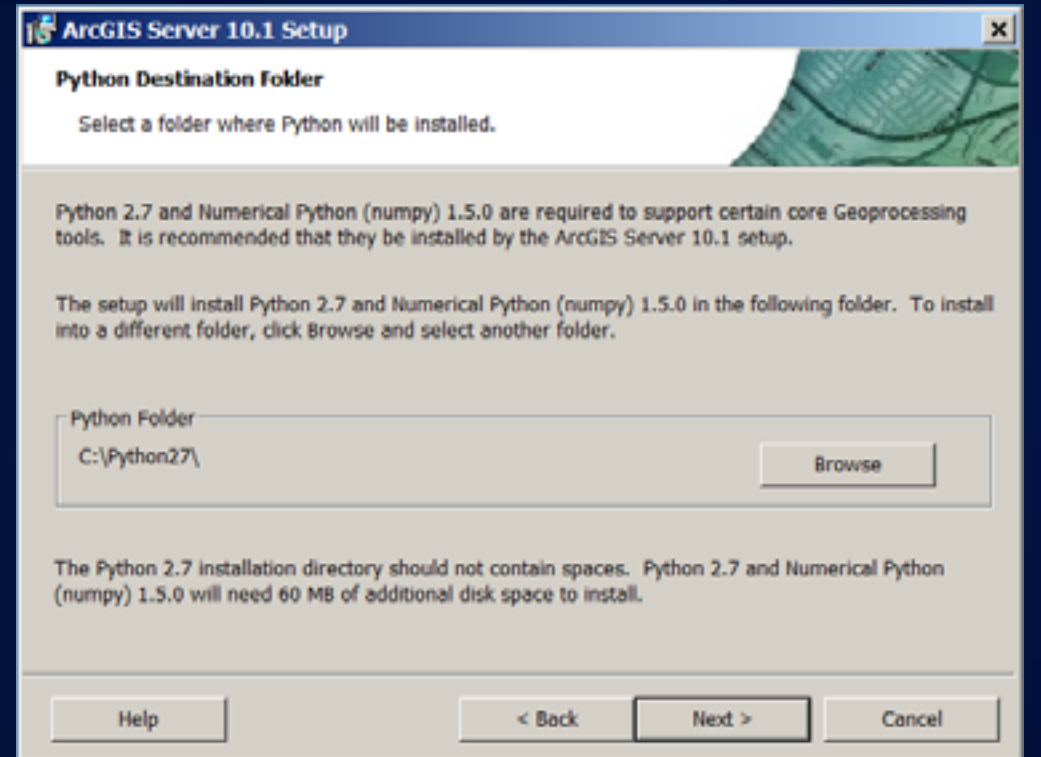

#### **Run As Account for ArcGIS Server**

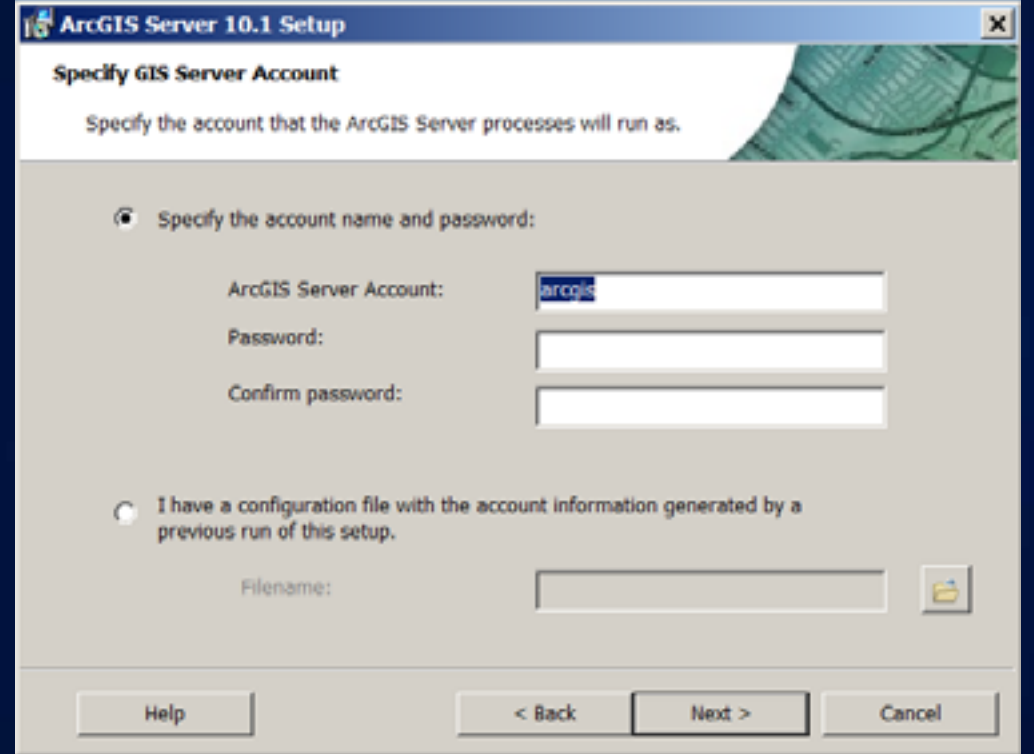

#### **Run As Account for ArcGIS Server**

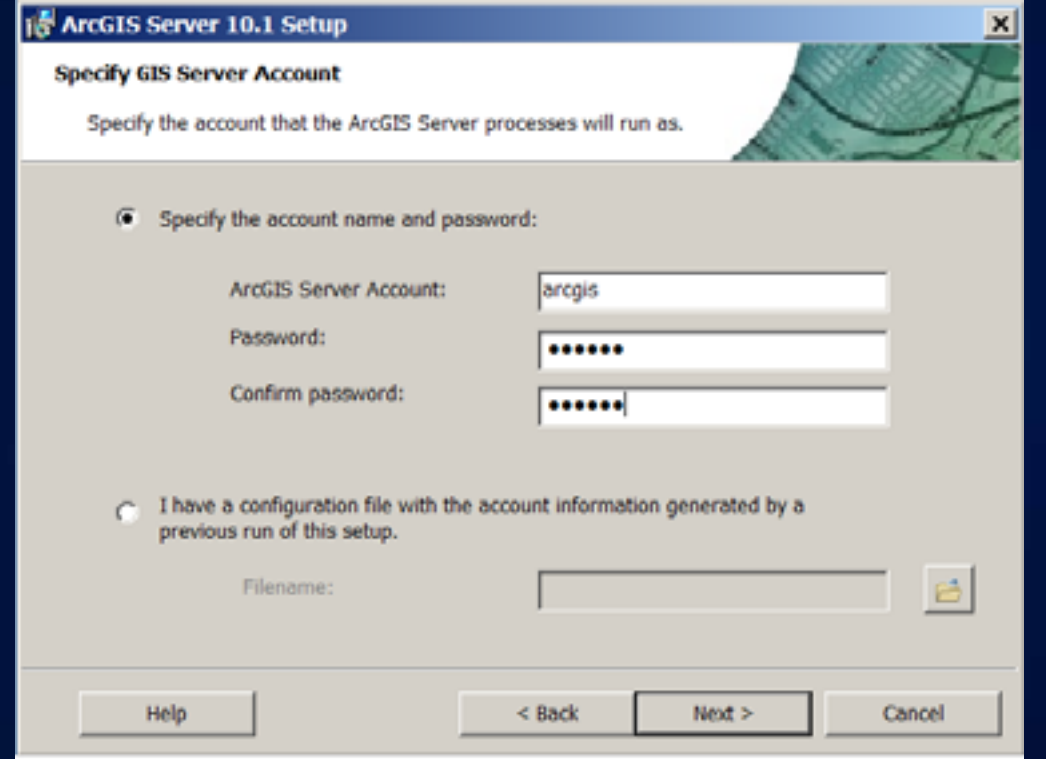

#### **Run As Account for ArcGIS Server**

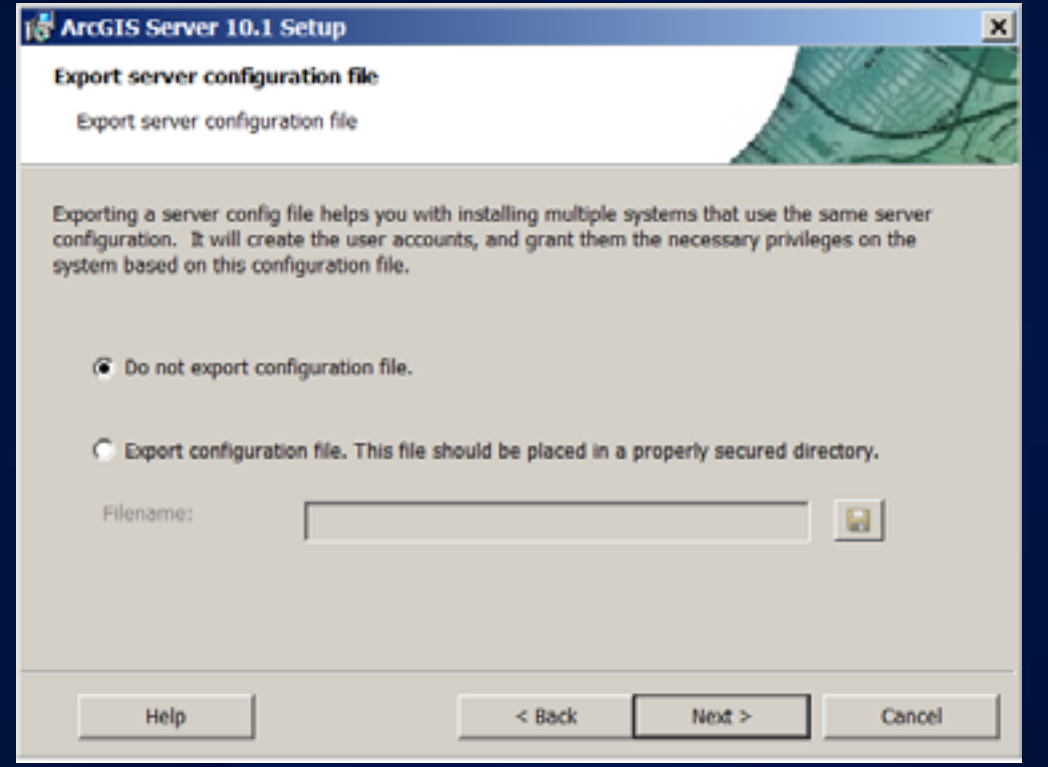

#### **Start install**

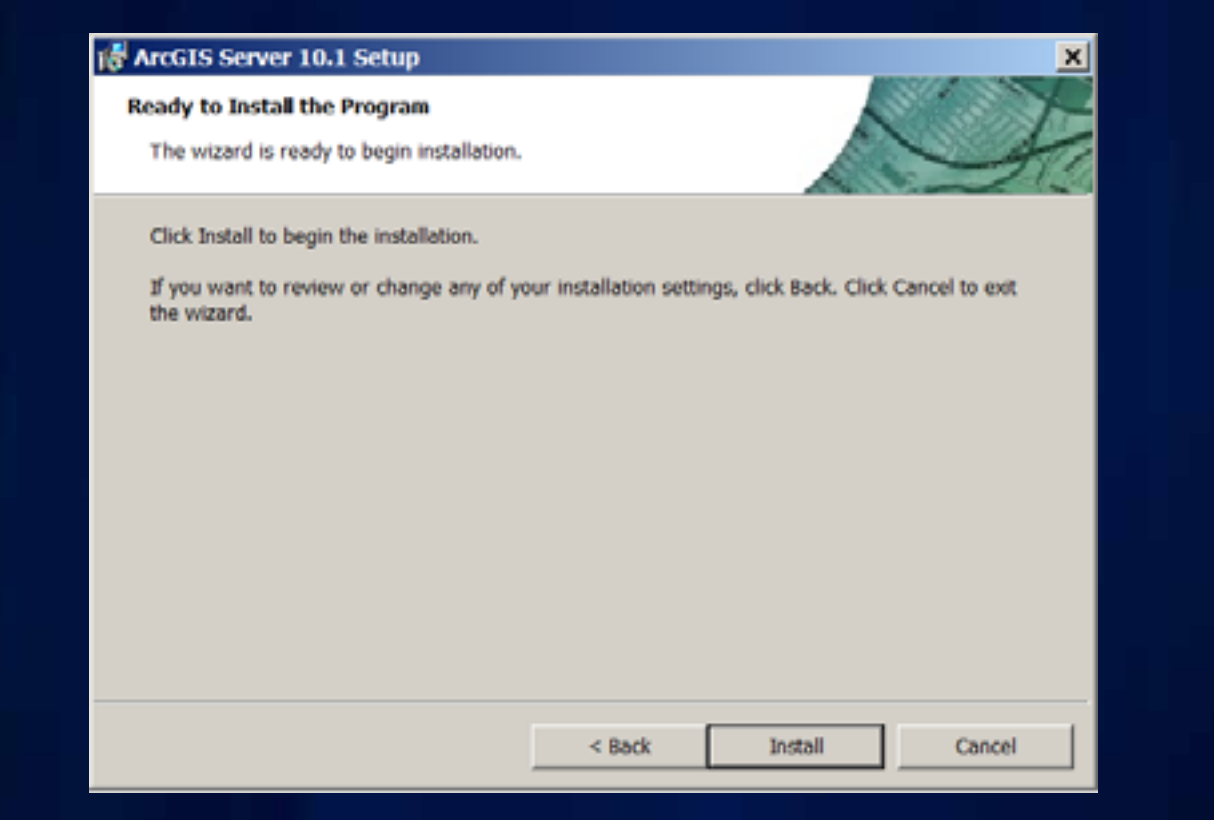

#### **Installing ArcGIS Server 10.1**

- **No install dependencies**
- **Faster setup time**
	- **Cut time in half**
	- **Setup doesn't change Windows Registry**
- **Must be 64 bit operating system**
- **Setup launches Software Authorization Wizard**
- **ArcGIS Server Manager is opened after software authorization completes**

#### **ArcGIS Server 10.1 Setup — Windows**

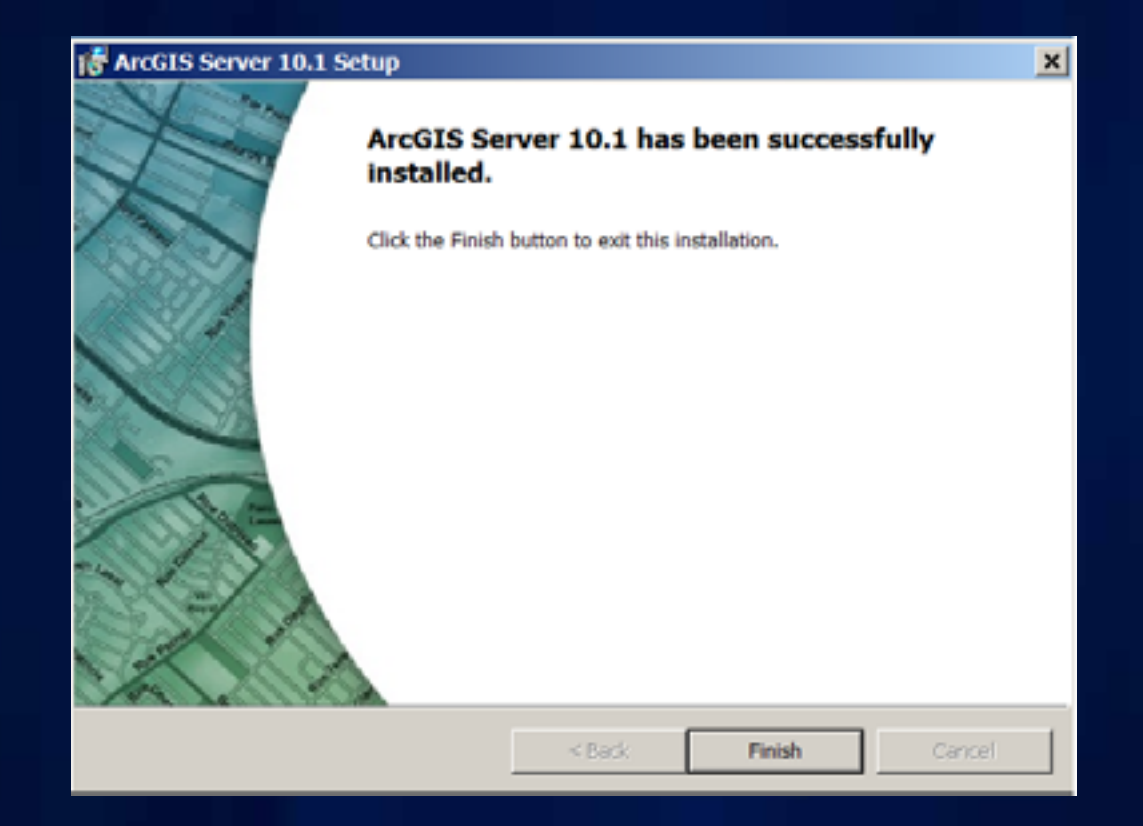

#### **Software Authorization**

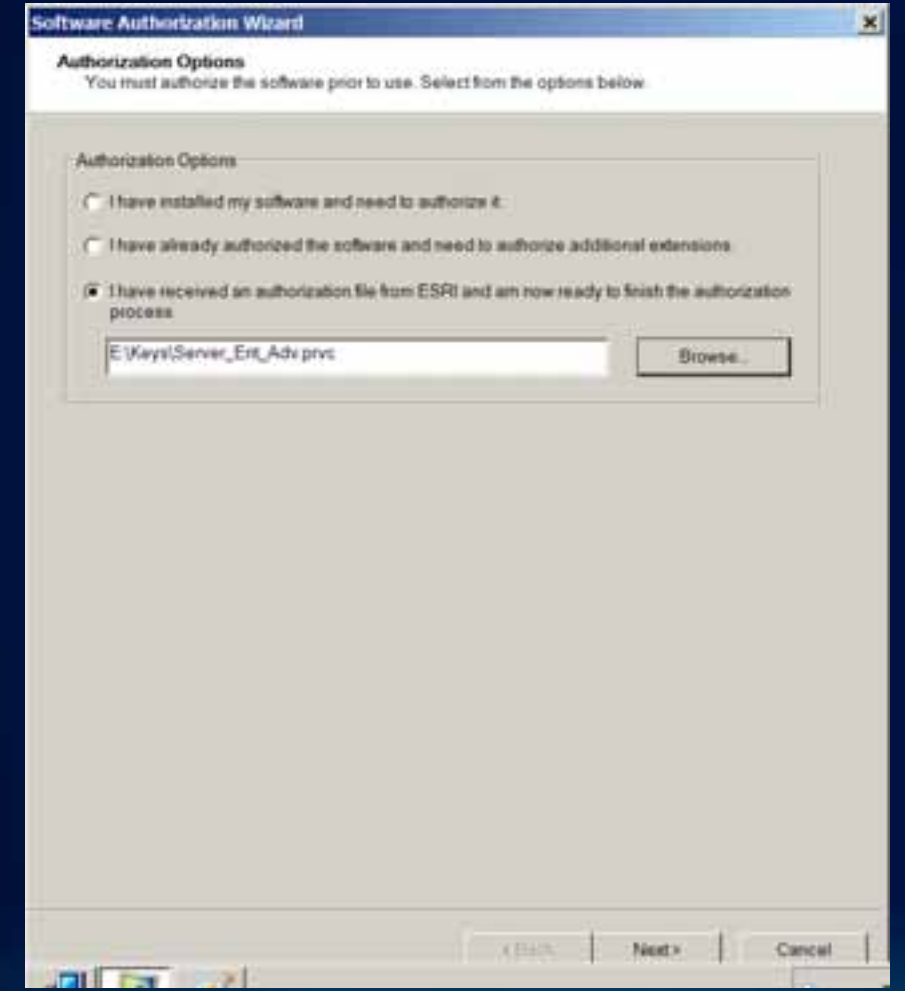

#### **Software Authorization**

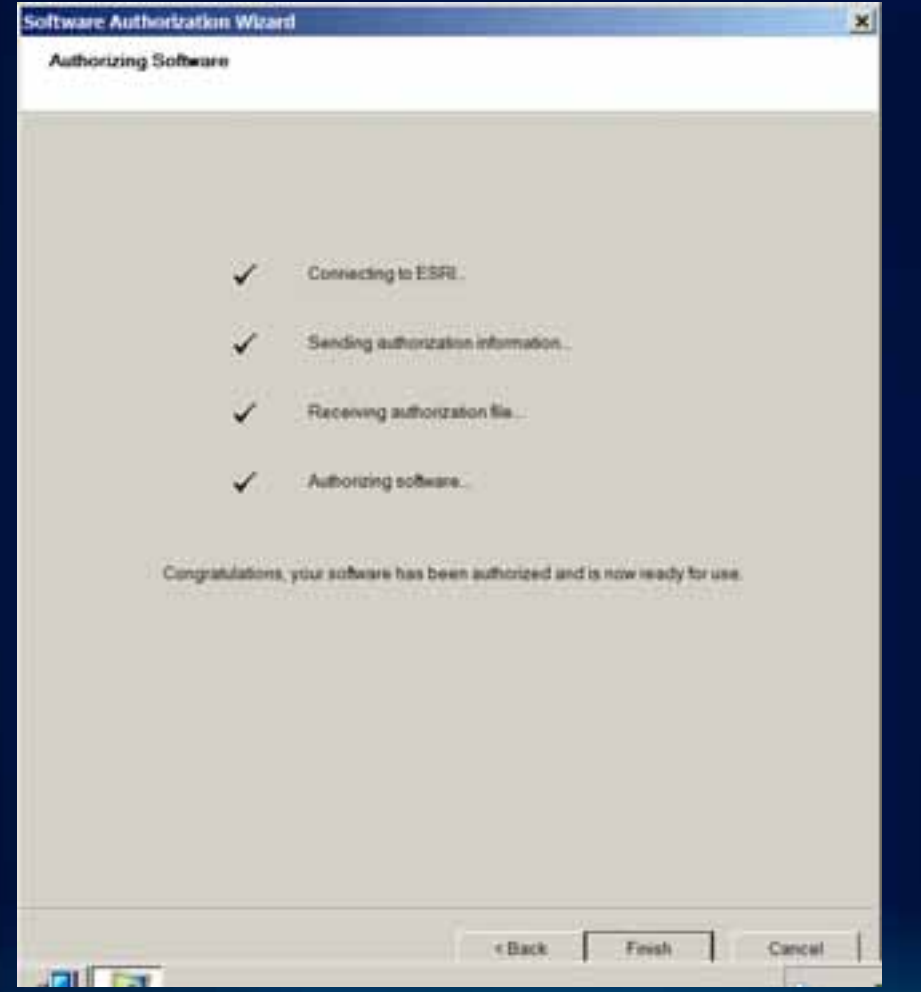

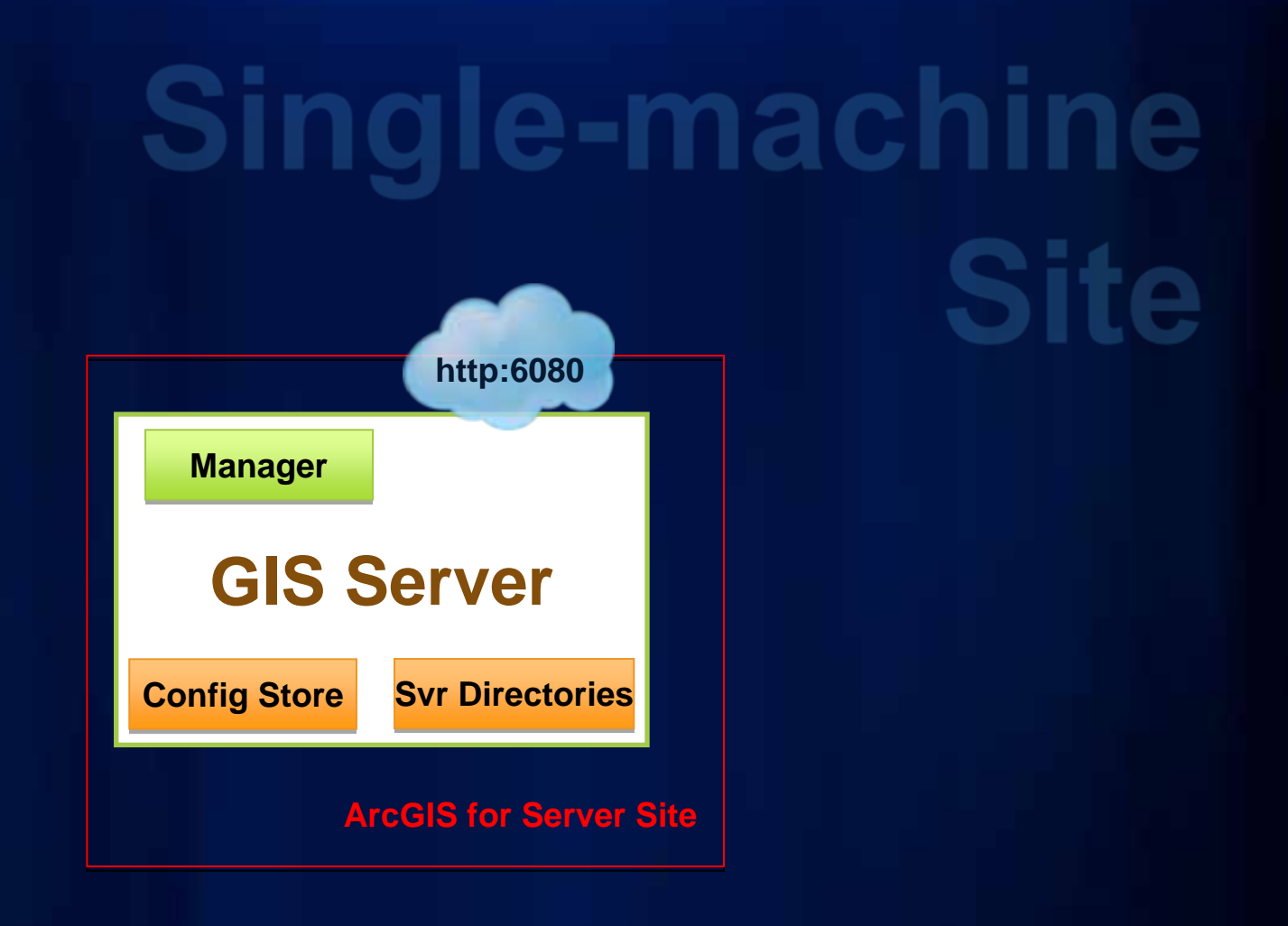

# **Multi-machine**

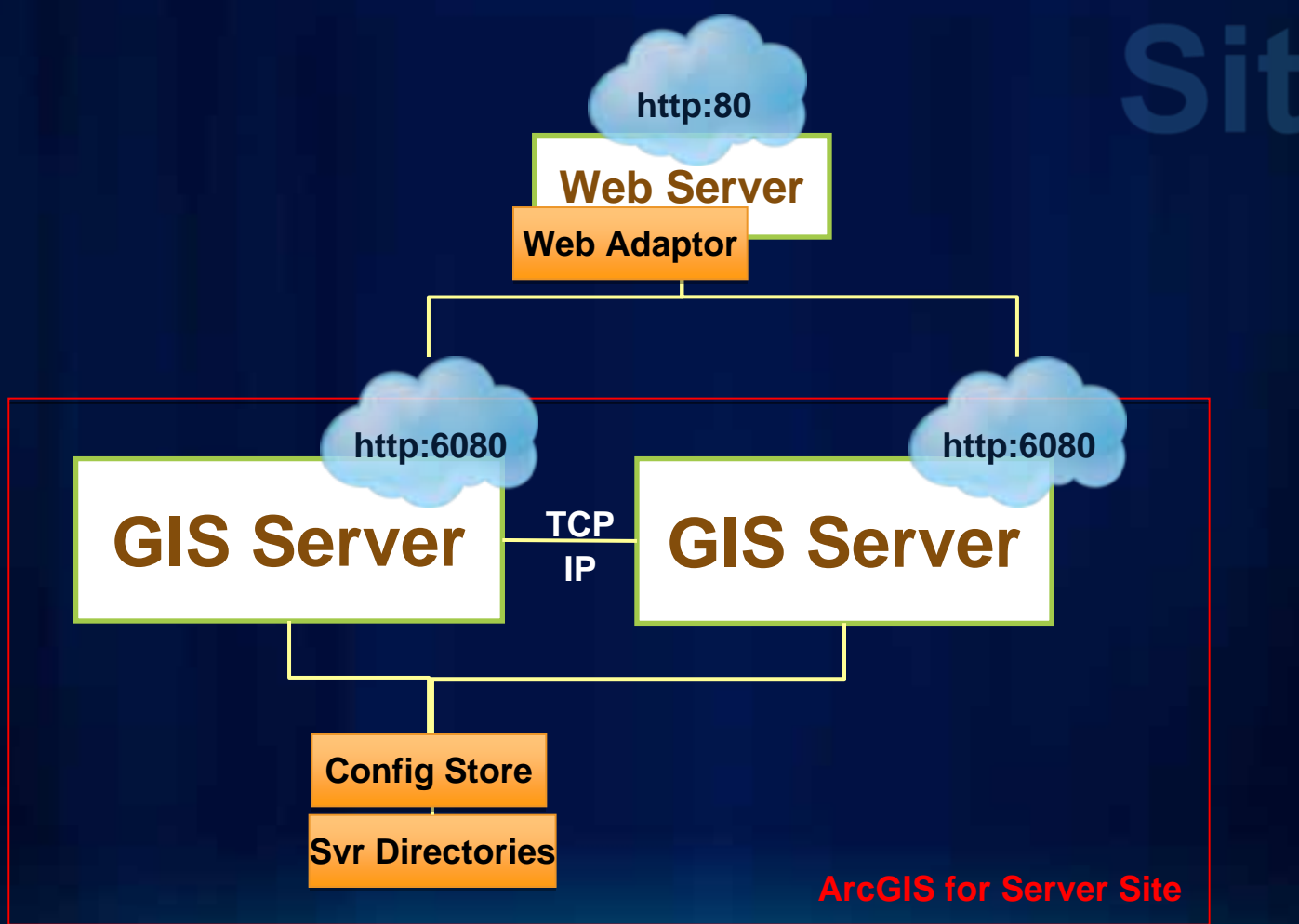

**Fulton Co** 

## **New Publishing Experience**

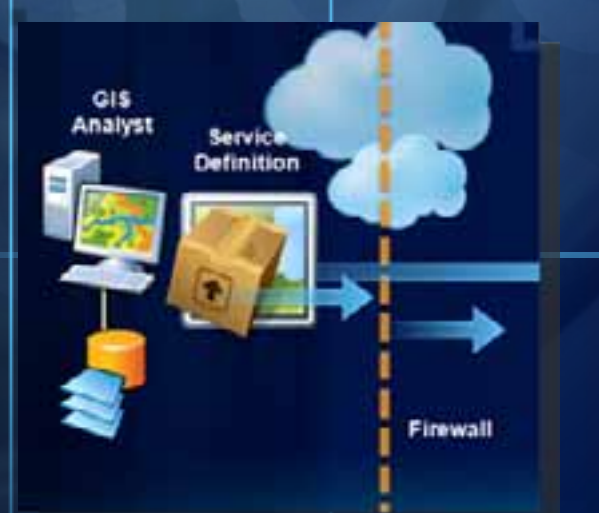

T

п

۰

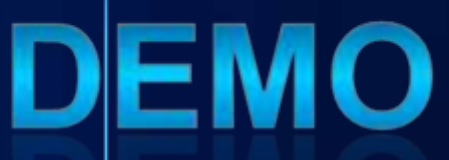

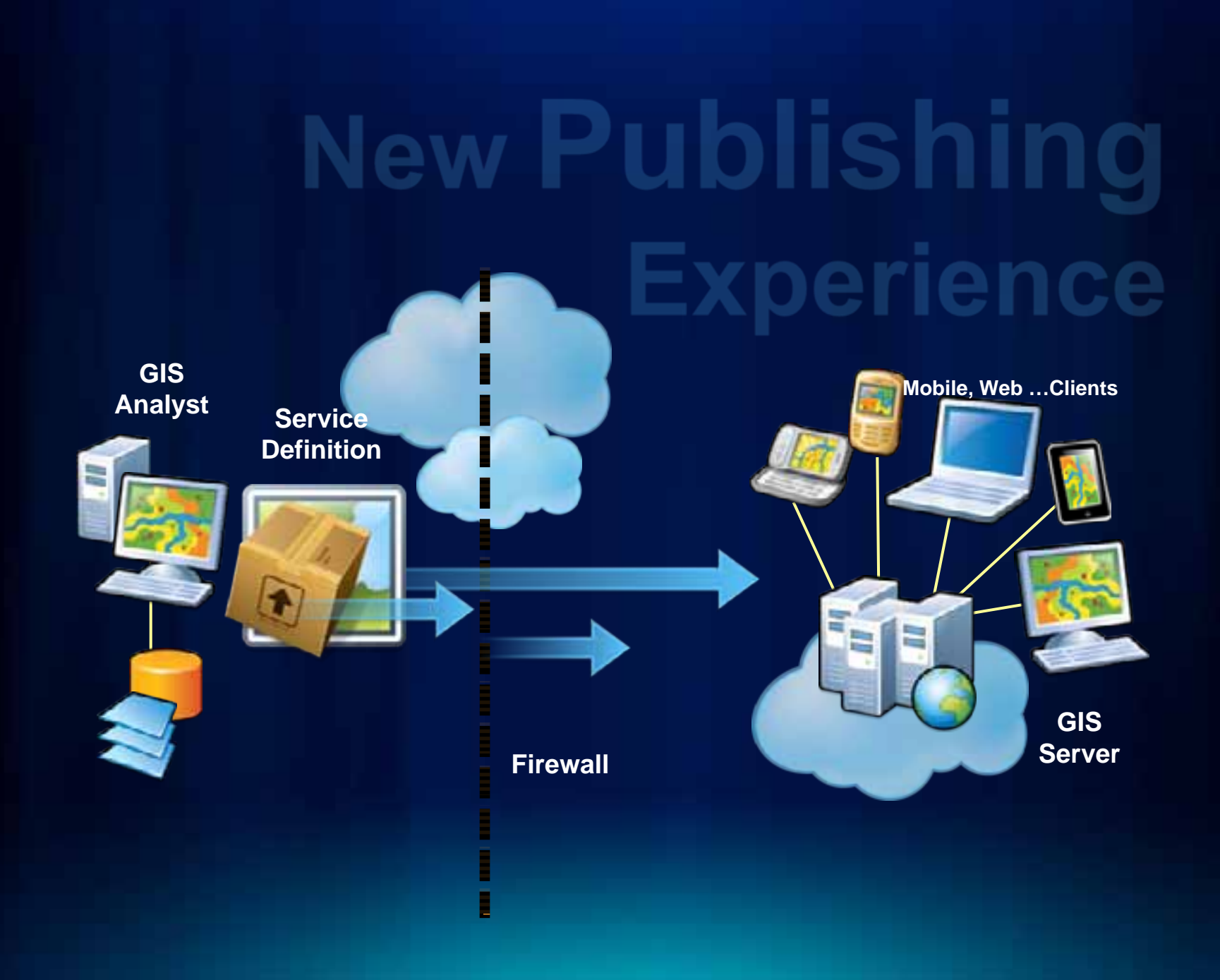

# **Functional** enhancements

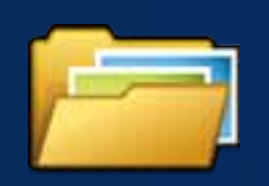

**Feature Services**

**Web printing**

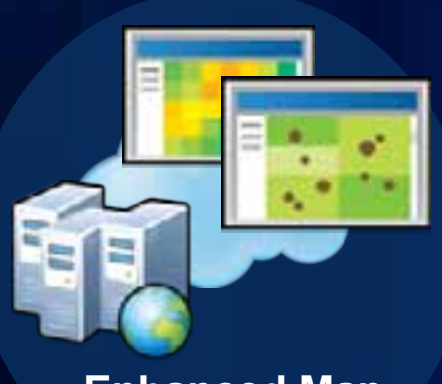

**Enhanced Map Service**

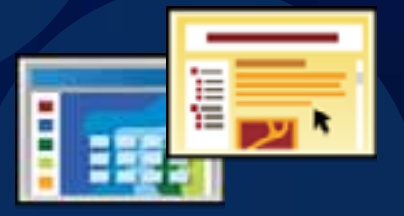

Ξ

**WMT-S, WPS Better caching tools Image mensuration…**

**Fulton Cou** 

## **Map Services**

Dynamic Layers

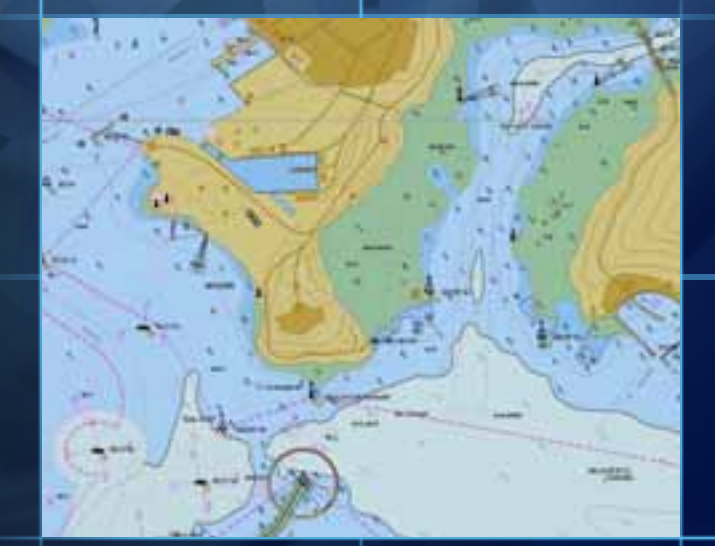

70

п

# **DEMO**

ulton Co

## **Export Web Map**

On-demand high quality printing

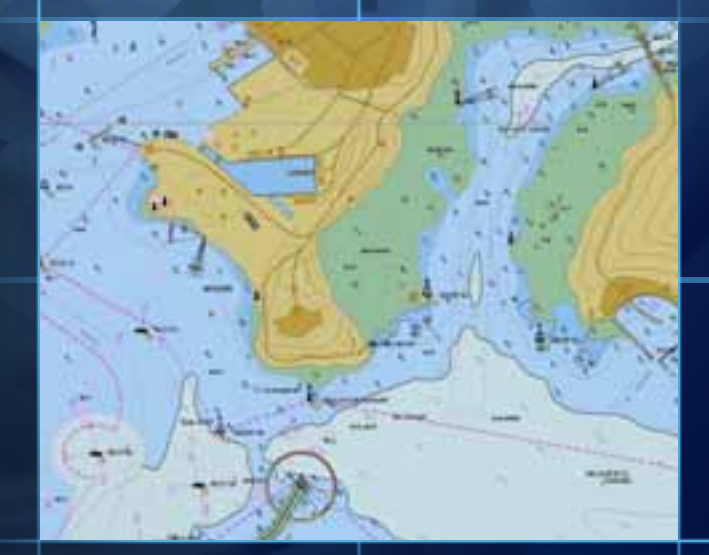

70

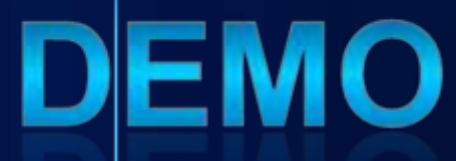

#### **Feature Services**

Ownership based data access Edit Named Version Roll-back on failure

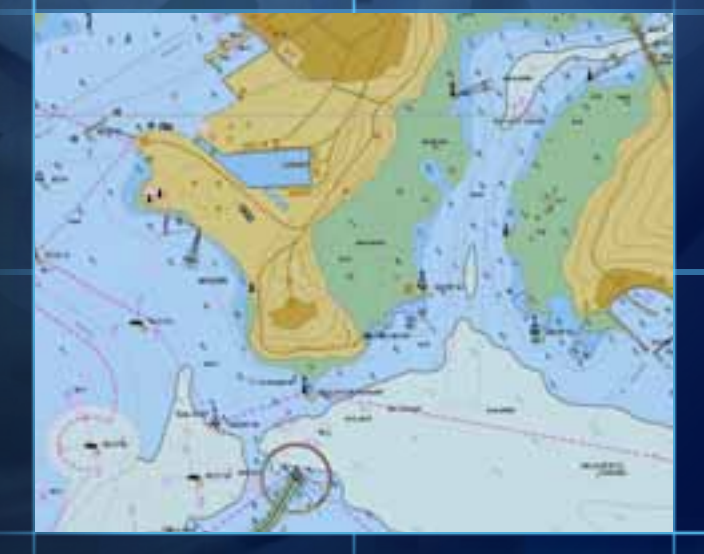

# **DEMO**

## **Other feature enhancements**

**DEMO** 

Schematics Geometric Network Tracing

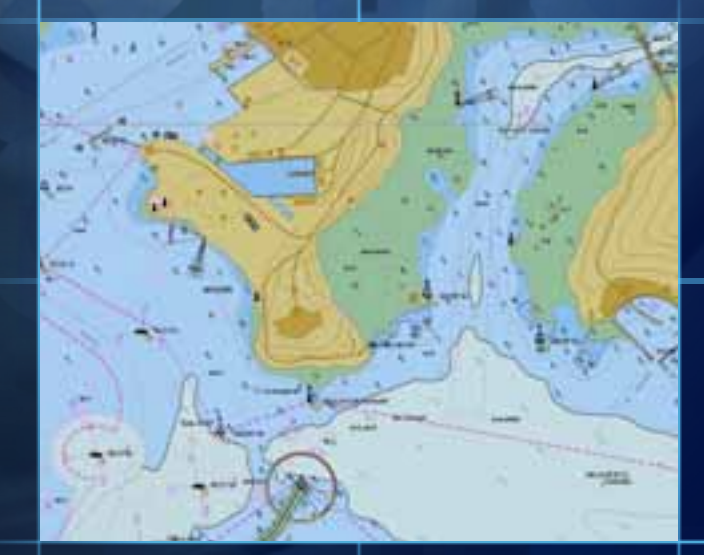

# **Other Feature Enhancements**

- -**OGC support: WMTS and WPS**
- -**Caching tools for Image Services**
- -**Geometry Service: Geodesic buffer, Datum Transformations**
- -**Feature Service: Apply edits for many layers at once**

# erver

**Lightweight REST GIS Web Services**

**for spatially aware databases** 

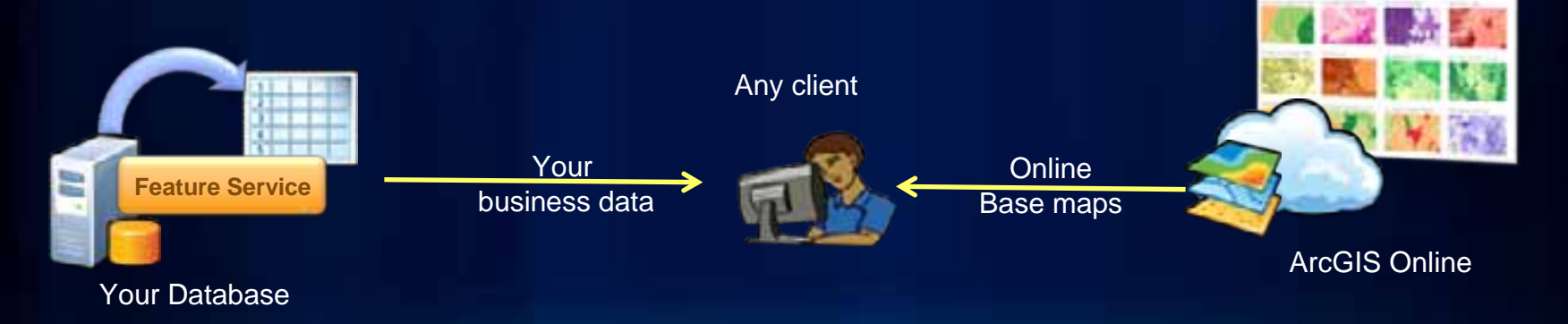

- **Enhanced Amazon support**
	- **Linux, Async GP, Caching, Publishing, Launching**
	- •
- **Support for Azure**
- **Private Clouds**
	- **Cloud burst**
	- **VM Ware**

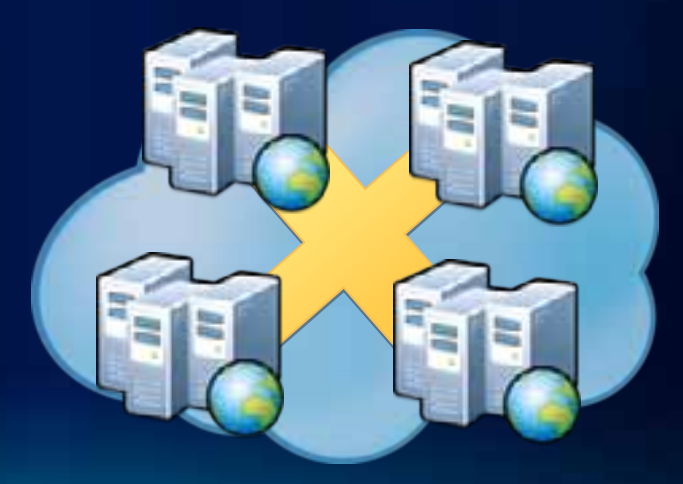

Fulton Co

### **ArcGIS Server Cloud Builder**

**DEMO** 

#### Creating ArcGIS Server Sites on Amazon

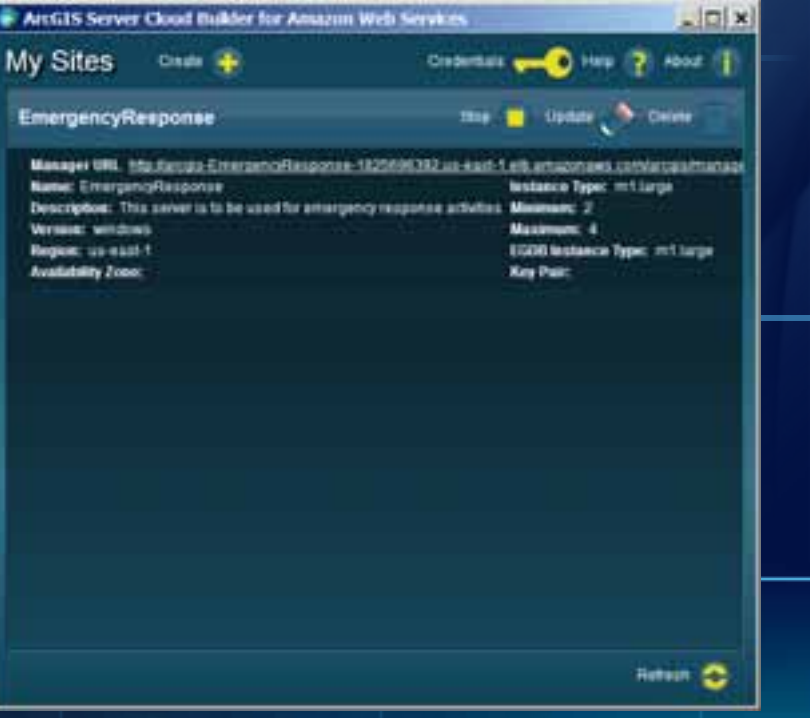

70

п

#### **ArcGIS 10.1 Server**

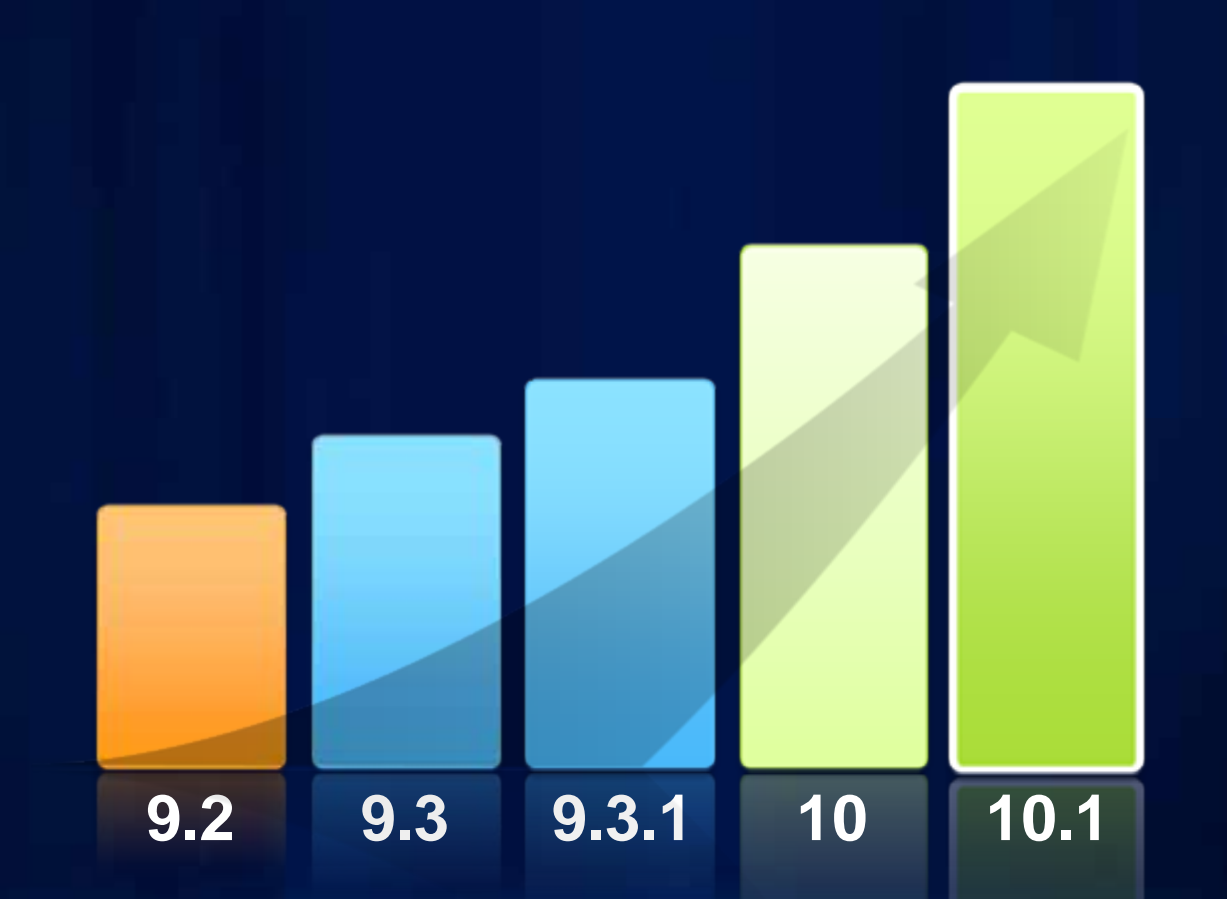

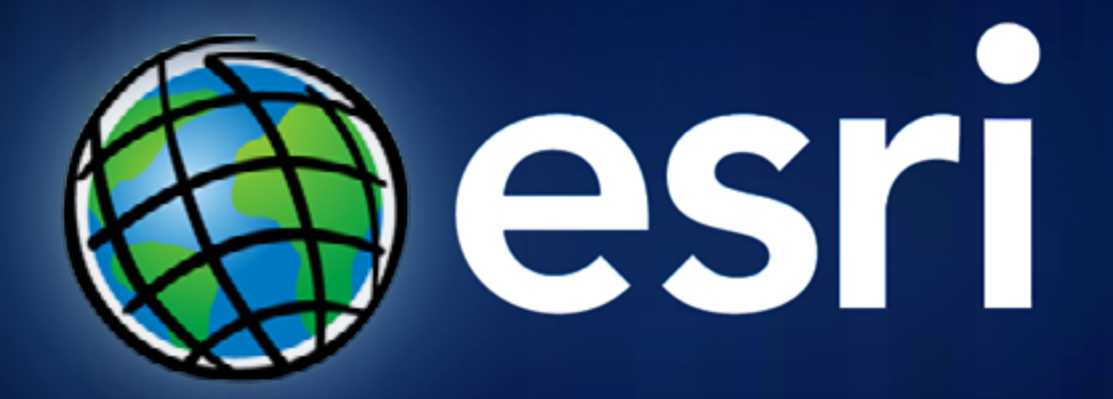